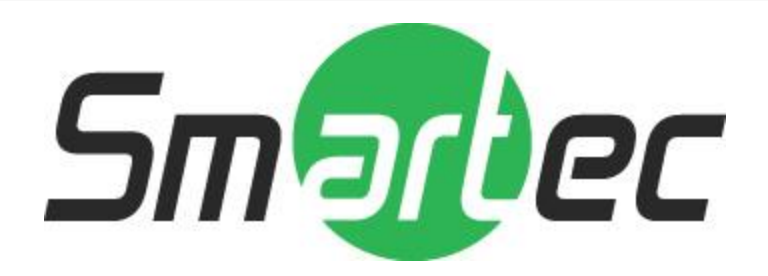

# **2.0-мегапиксельная IP-камера со встроенным объективом и программным режимом «день/ночь»**

# **STC-IPM3186A/1**

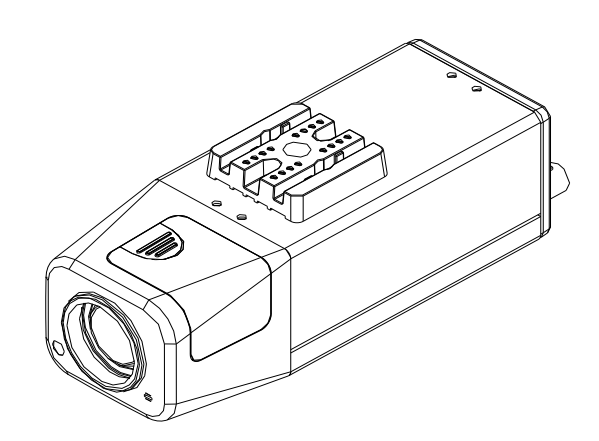

Благодарим вас за то, что вы выбрали наш продукт. Перед эксплуатацией устройства рекомендуется внимательно ознакомиться с инструкциями и сохранить данное руководство для дальнейшего использования.

## **Правила техники безопасности**

#### $\Delta$ **1. Перед установкой устройства внимательно ознакомьтесь с данным руководством.**

В целях обеспечения корректной установки и эксплуатации устройства рекомендуется сначала ознакомиться с данным руководством.

### **2. Не производите монтаж камеры на потолке, который не рассчитан на ее вес.**

Падение устройства может привести к его повреждению.

## **3. Не устанавливайте камеру вблизи электрических или магнитных полей.**

Не устанавливайте камеру рядом с телевизором, радиопередатчиком, магнитом, электродвигателем, трансформатором, аудиодинамиками, так как магнитные поля, создаваемые перечисленными выше устройствами, могут вызывать искажение видеоизображения.

## **4. Не устанавливайте и не используйте камеру там, где она может подвергаться воздействию воды, масла или газа.**

Вода, масло или газ могут стать причиной неисправности в работе, поражения электрическим током или пожара. Не используйте устройство рядом с водой, например, ванной, раковиной, емкостью для стирки белья, во влажном подвале, рядом с бассейном, в незащищенном месте на улице или других местах с повышенной влажностью.

## **5. Не устанавливайте камеру против солнца.**

Прямой солнечный свет или яркие лучи могут вызвать неустранимое повреждение чувствительного элемента и внутренней цепи устройства.

## **6. Защита шнура питания.**

Прикосновение к влажному шнуру питания или прикосновение к шнуру питания мокрыми руками может привести к поражению электрическим током. Шнуры питания должны располагаться таким образом, чтобы на них не наступали, и они не были придавлены предметами, установленными на них или напротив них. Особое внимание следует уделить шнурам и вилкам, розеткам и точке выхода шнура из устройства.

## **7. Дополнительные приспособления.**

Не используйте приспособления, если они не рекомендованы изготовителем данного продукта, так как их использование может быть опасным.

## **8. Попадание посторонних предметов или жидкости внутрь устройства.**

Никогда не проталкивайте какие-либо предметы внутрь устройства через вентиляционные отверстия, так как возможно их прикосновение к находящимся под высоким напряжением узлам или короткое замыкание деталей, в результате которого возможен пожар или поражение электрическим током. Никогда не проливайте какую-либо жидкость на устройство.

## **9. Не используйте камеру, если температура, влажность или источник питания не соответствуют спецификации.**

Используйте камеру в подходящих условиях, при температуре в диапазоне от -10°C до +50°C и влажности ниже 90%. Используйте источник питания, указанный в руководстве.

## **10. Чистка.**

Перед чисткой выключите устройство и отключите от розетки. Не используйте для чистки жидкие или аэрозольные чистящие средства. Используйте влажную ткань.

## **11. Не разбирайте камеру и не устанавливайте внутри корпуса дополнительные детали.**

Разборка или установка дополнительных деталей может привести к неисправности или пожару.

## **12. Прекратите эксплуатацию, если устройство дымится или перегрелось.**

## **13. Техническое обслуживание.**

Не пытайтесь производить ремонт устройства самостоятельно, так как при открытии и снятии крышки возникает опасность контакта с высоким напряжением и другие опасности. Любые ремонтные работы должны производиться квалифицированным специалистом.

## **14. Сохраняйте инструкции.**

ИНСТРУКЦИИ ПО ТЕХНИКЕ БЕЗОПАСНОСТИ И ЭКСПЛУАТАЦИИ СЛЕДУЕТ СОХРАНЯТЬ ДЛЯ ДАЛЬНЕЙШЕГО ИСПОЛЬЗОВАНИЯ.

#### **ПРИМЕЧАНИЕ:**

Содержащаяся в данном руководстве информация действительна на момент публикации. Изготовитель сохраняет за собой право вносить изменения и проводить модернизацию своей продукции. По этой причине все технические характеристики могут изменяться без уведомления.

## Содержание

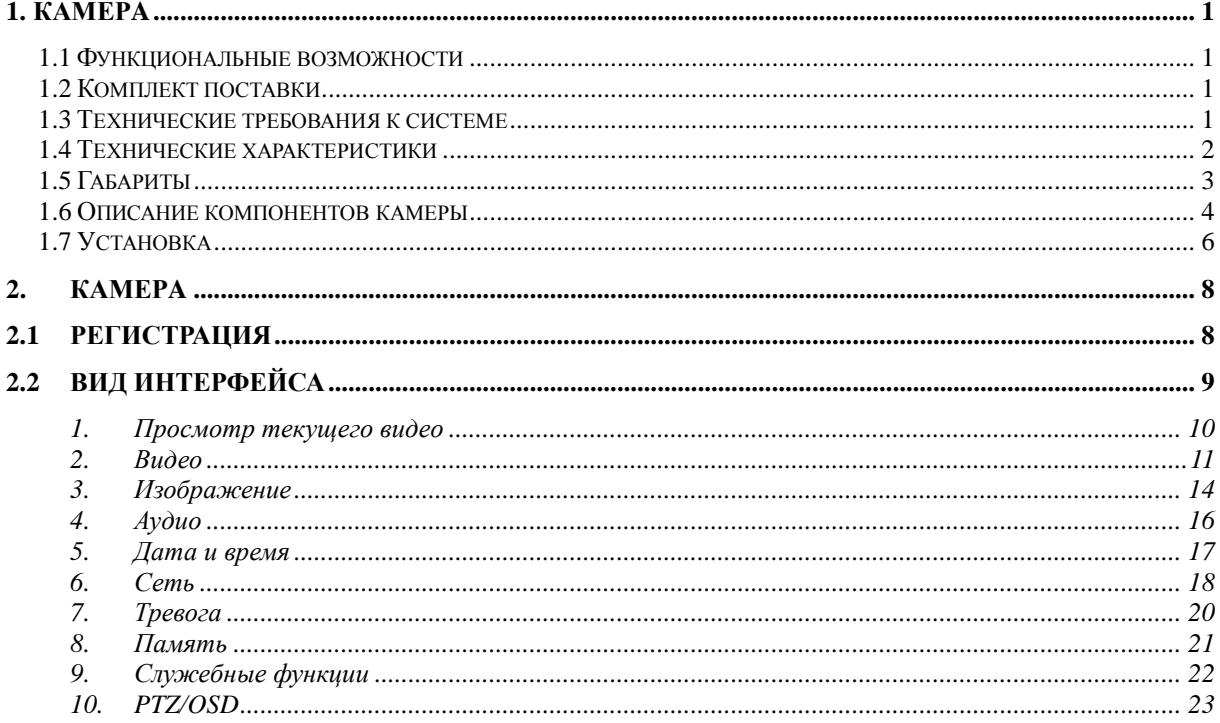

## <span id="page-4-0"></span>**1. КАМЕРA**

## <span id="page-4-1"></span>**1.1 Функциональные возможности**

- 1/2.8" 2,0 Мпикс, прогрессивная развертка, Сенсор СМОS (КМОП-матрица)
- Разрешение: 1920(H)x1080(V) (1080P); Формат сжатия: H.264, MPEG4, M-JPEG
- Минимальная освещенность Цветной режим: 0,1 лк, F1.3, Ч/Б: 0,01 лк, F1.3, Режим Sense Up (функция нaкопления зaрядa): 0,001 лк, F1.3
- **Режим Sense Up (функция накопления заряда)**
- Обнаружение движения, Тревожный сигнал
- **Двунаправленное аудио, Поддержка Multicast**
- Поддержка карты Micro SD/SDHC
- Поддержка питания 12В постоянного тока / PoE (802.3af)
- **COOTBETCTBUE CRELLAD CHARGEMENT COOTBETCTBUE CRELLAD CONVIFIED**

## <span id="page-4-2"></span>**1.2 Комплект поставки**

- $CD^*1$
- Аудио и видеокабель (сигнал YPbPr) \*1
- **Руководство пользователя**
- Вспомогательное оборудование
	- ‧ Шестигранный ключ

## <span id="page-4-3"></span>**1.3 Технические требования к системе**

Для просмотра текущего видео через браузер Internet Explorer --

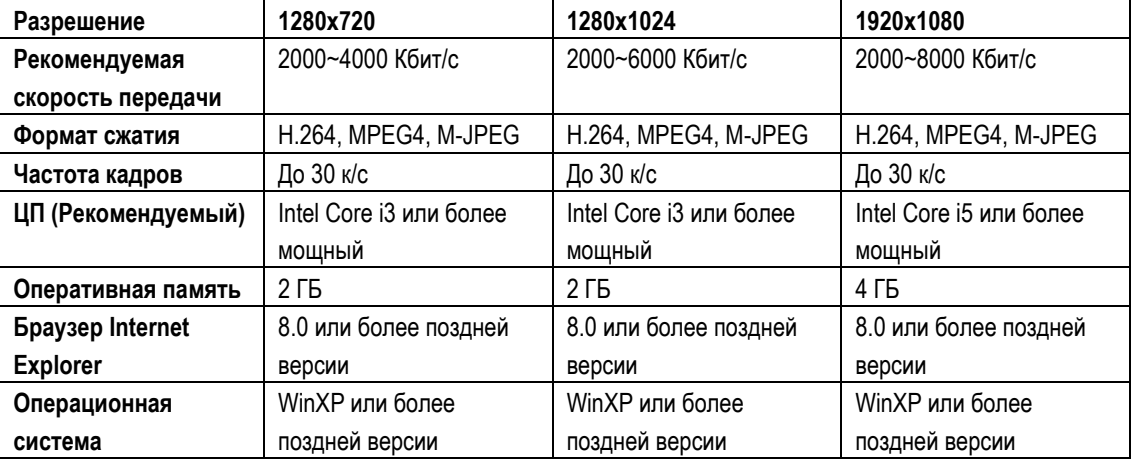

- Microsoft Internet Explorer 8,0 или более поздней версии (поддерживается только браузер IE 32 бита).
- Формат сжатия кодера IP-камеры H.264/High-profile (Высокий профиль).
- При просмотре текущего видео через браузер Internet Explorer IP-камера использует протокол RTSP (потоковый протокол реального времени) для декодирования в реальном времени; максимальная скорость передачи 10000 Кбит/с.

## <span id="page-5-0"></span>**1.4 Технические характеристики**

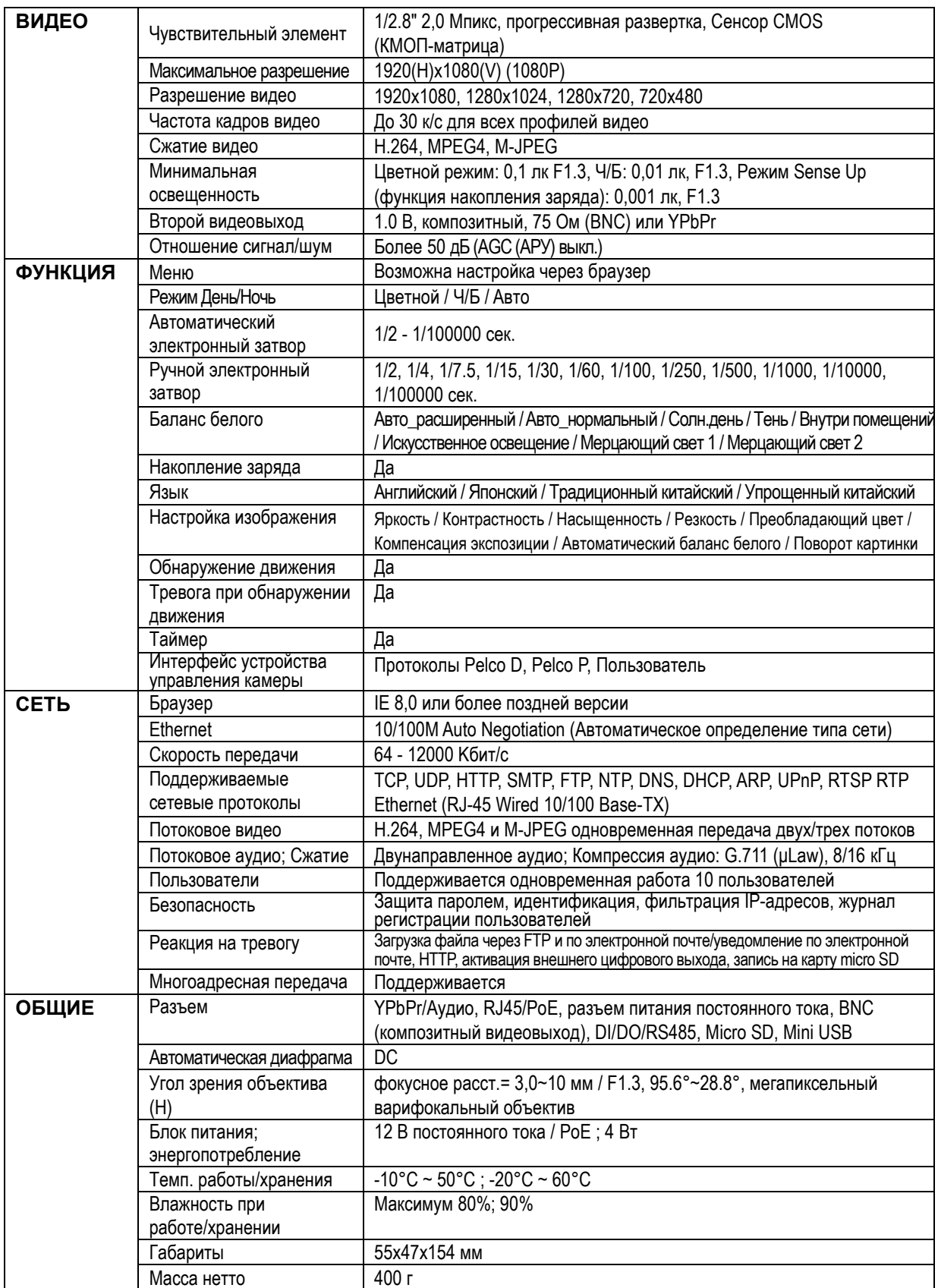

\*Изменяются без уведомления.

## <span id="page-6-0"></span>**1.5 Габариты**

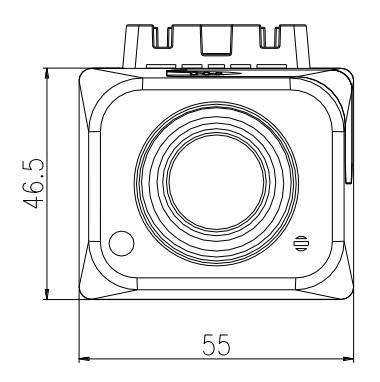

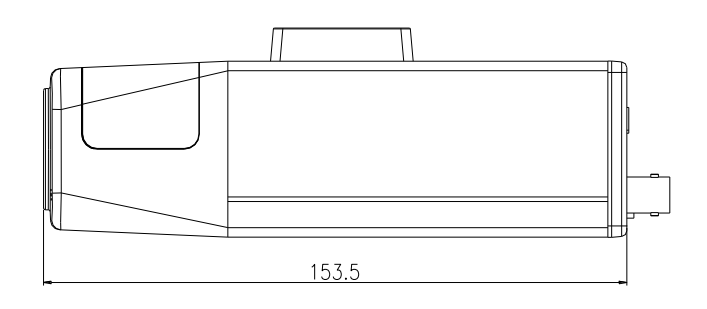

**(Размеры указаны в мм)**

## <span id="page-7-0"></span>**1.6 Описание компонентов камеры**

**1. Вид сбоку**

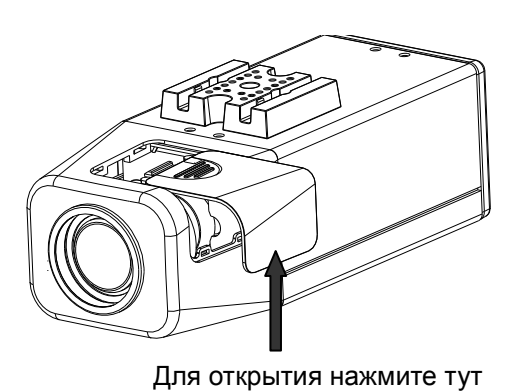

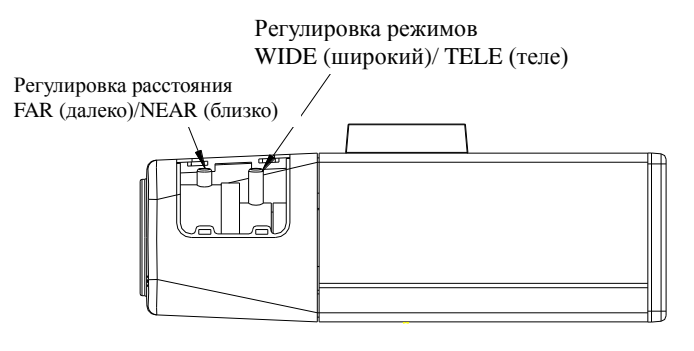

**2. Адаптер крепления**

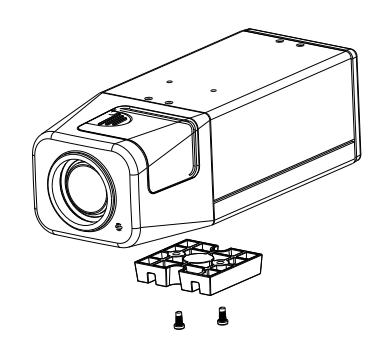

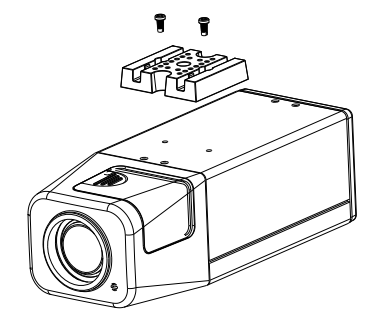

- ① Адаптер крепления
- ② Адаптер может крепиться на верх камеры (для подвесного монтажа)
- ③ Адаптер может крепиться к низу камеры (для установки на кронштейн)
- ④ Размеры винтов адаптера крепления: M2.6x0.45P

### **3. Вид спереди**

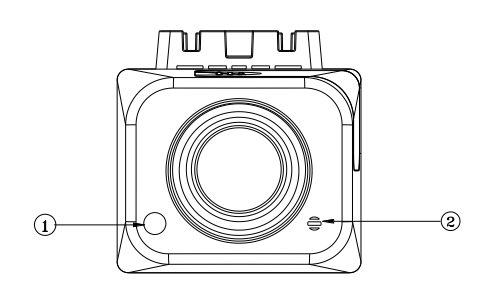

- ① Светочувствительный элемент
- ② Микрофон

#### **4. Вид сзади**

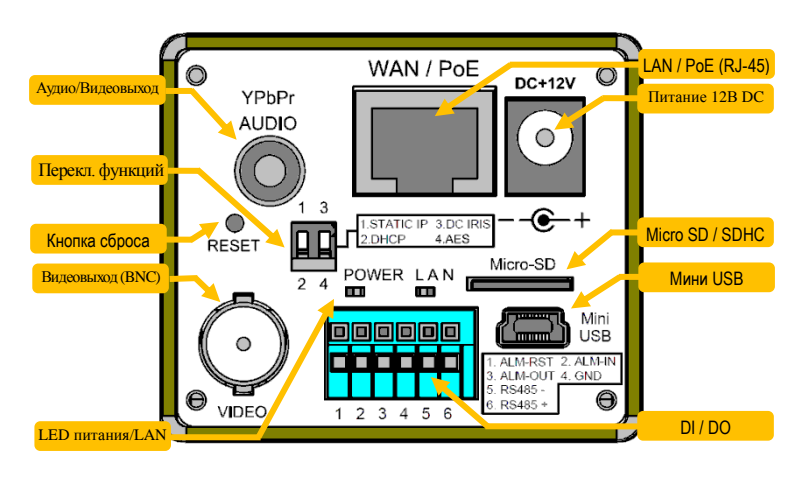

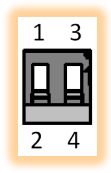

**POWER** 

H

LAN Ш

#### ■**Функциональный переключатель:**

- (1) **STATIC IP:** фиксированный IP-адрес (2) **DHCP:** динамический IP-адрес DHCP
- (3) **DC IRIS:** автоматическая диафрагма (объектив с DC-управлением)
- (4) **AES:** фиксированный объектив

#### ■**LED-индикаторы питания / LAN:**

(1) **Питание: Зеленый** — нормальное состояние **Оранжевый** — ненормальное состояние (2) **LAN: Зеленый** — успешное подключение **Красный** — выполняется подключение **Оранжевый**—ошибка

#### ■**Тревожный вход/выход (DI / DO):**

(1) **ALM-RST (Сброс тревоги):** принудительное отключение сигнала тревоги.

(2) **ALM-IN (Тревожный вход):** в случае активации включается сигнал тревоги. (Также можно настроить управление входом в режиме ДЕНЬ/НОЧЬ).

(3) **ALM-OUT (Тревожный выход):** Активируется при тревоге (уровень TTL). (Также можно настроить вывод тревоги во время активации режима ДЕНЬ/НОЧЬ).

#### (4) **GND (Заземление)**

(5) **RS-485(**-**) Выход:** управляется сигналом RS-485, передаваемым по сети (ОТРИЦАТЕЛЬНЫЙ).

(6) **RS-485(**+**) Вход:** управляется сигналом RS-485, передаваемым по сети (ПОЛОЖИТЕЛЬНЫЙ).

#### ■**RESET – Кнопка сброса:**

Нажмите кнопку сброса с помощью небольшой отвертки, удерживайте кнопку несколько секунд и переподключите питание. Через пять секунд произойдет автоматический перезапуск камеры. После перезапуска будут восстановлены все заводские установки камеры. Заводская установка IP-адреса: 192.168.1.168. После перезагрузки восстанавливается заводская установка IP-адреса.

### ■**Питание DC 12В:**

Гнездо ψ2.1, 12 В постоянного тока --- 0,5 A или более.

#### ■**Выход YPbPr/Aудио:**

Для подключения аудио/видео кабеля. **Зеленый:** Y / **Синий:** Pb / **Красный:** Pr / **Белый:** аудио

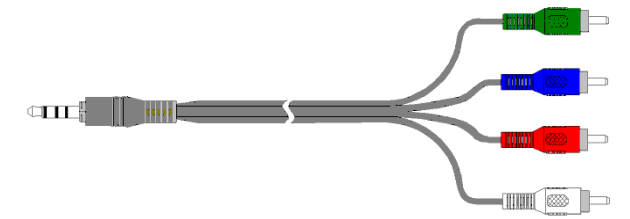

## <span id="page-9-0"></span>**1.7 Установка**

#### **1. Блок-схема установки**

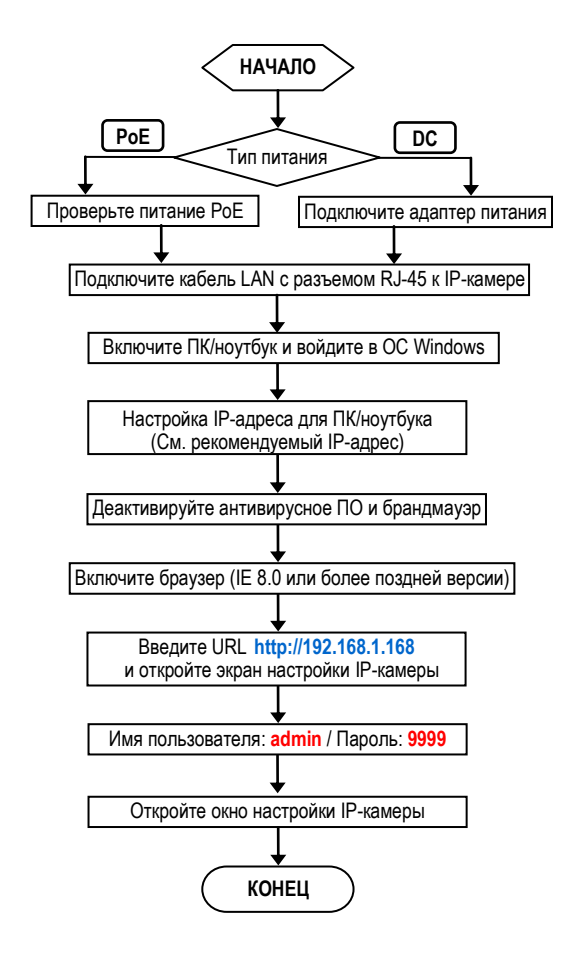

#### **Заводские установки IP-камеры** IP-адрес: **192.168.1.168** Имя пользователя: **admin**

Пароль: **9999**

#### **Рекомендуемый IP-адрес для ПК/ноутбука**

IP-адрес: 192.168.1.200 Маска подсети: 255.255.255.0 Шлюз: 192.168.1.1

## **2. Прямое подключение (Вариант 1)**

(1) Подключите адаптер питания к IP-камере.

- (2) Запустите браузер IE и откройте страницу **http://192.168.1.168**
- (3) Когда откроется окно регистрации, введите **Имя пользователя** (**User Name**) и **Пароль (Password)**.
- (4) Как только будет установлено соединение, откроется основная страница (окно настройки) IP-камеры.

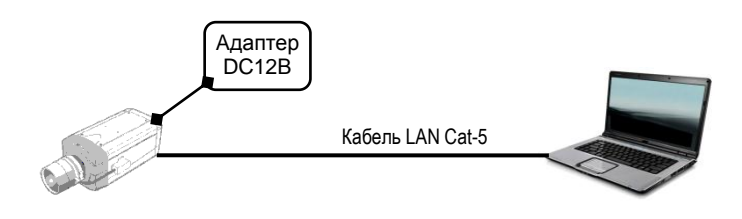

- **3. Подключение через концентратор / концентратор PoE (Вариант 2)**
	- (1) Запустите браузер IE и откройте страницу **http://192.168.1.168**
	- (2) Когда откроется окно регистрации, введите **Имя пользователя** (**User Name**) и **Пароль (Password)**.
	- (3) Как только будет установлено соединение, откроется основная страница (окно настройки) IP-камеры**.**

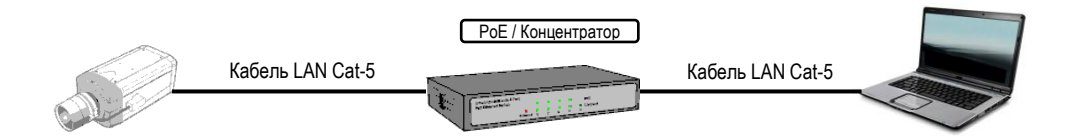

## <span id="page-11-0"></span>**2. КАМЕРA**

## <span id="page-11-1"></span>**2.1 Регистрация**

1. Запустите браузер и введите *<http://192.168.1.168/>* в адресной строке. Затем нажмите *Ввод (Enter)*.

## **ПРИМЕЧАНИЕ:**

Настоятельно рекомендуется использовать браузер Internet Explorer. Другие браузеры на момент публикации руководства НЕ поддерживались в полной мере, поэтому производитель НЕ НЕСЕТ ОТВЕТСТВЕННОСТЬ ЗА ПРИЧИНЕННЫЙ УЩЕРБ ИЛИ ЗА ПОЛОМКУ.

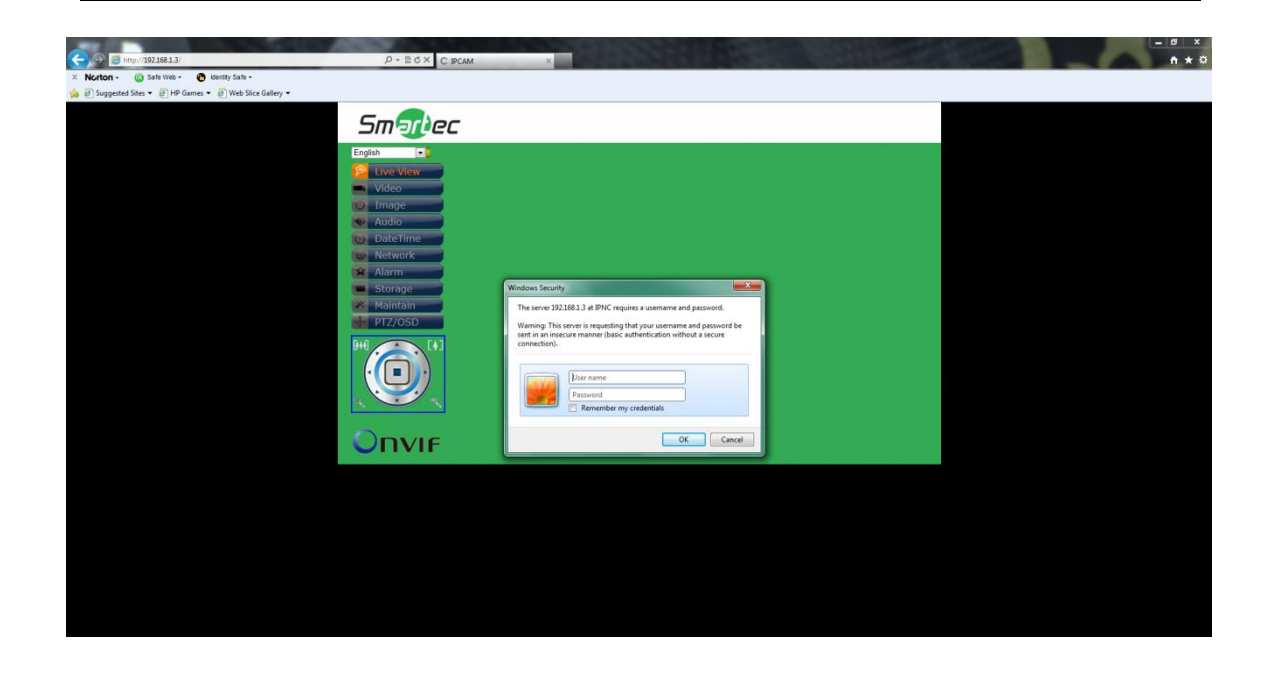

2. Введите *Имя пользователя (User Name)* и *Пароль (Password)* в открывшемся окне и нажмите **OK**.

Заводская установка имени пользователя и пароля *admin* и *9999*. Имя пользователя и пароль требуется вводить каждый раз при запуске приложения или повторном подключении.

## <span id="page-12-0"></span>**2.2 Вид интерфейса**

После входа в систему открывается представленный ниже экран:

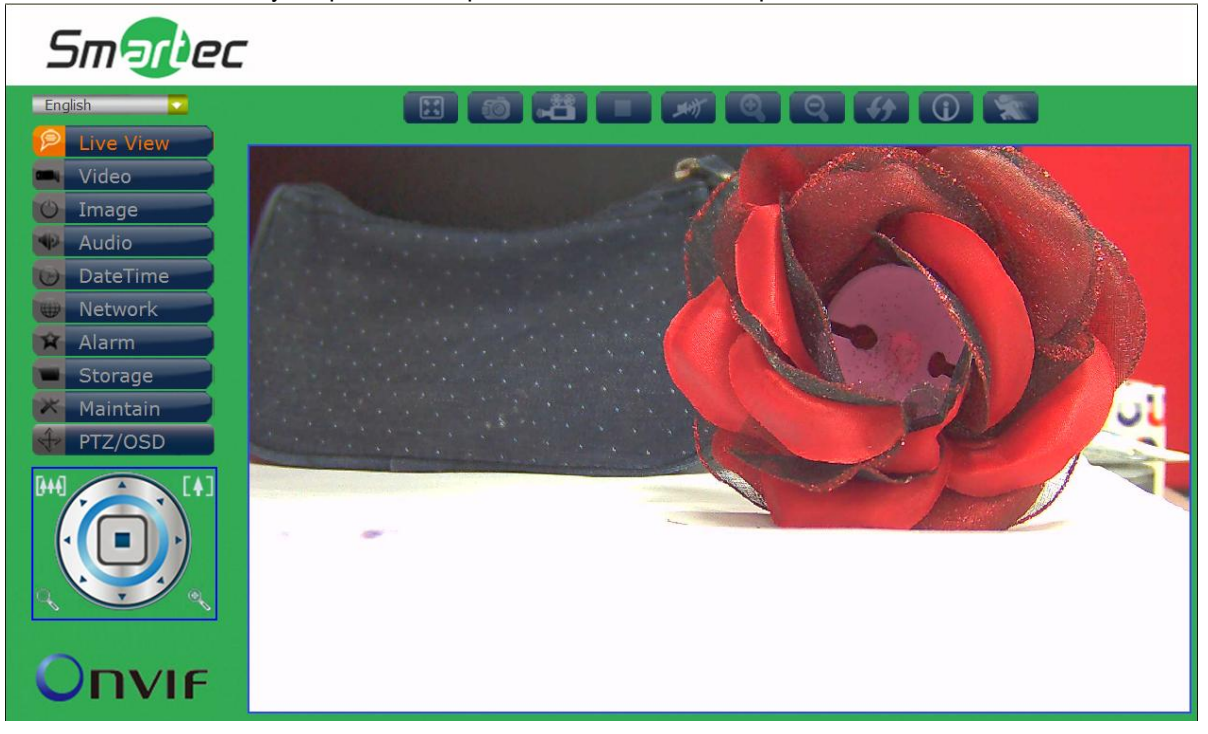

На экране слева расположено несколько функциональных клавиш. Их значение приводится в предлагаемой таблице. Все функциональные клавиши с подробным описанием соответствующих функций представлены в последующих разделах руководства. После завершения настройки нажмите **Подтвердить (Submit),** чтобы сохранить изменения.

#### **Примечание**:

Установки функциональных клавиш могут изменяться в зависимости от модели.

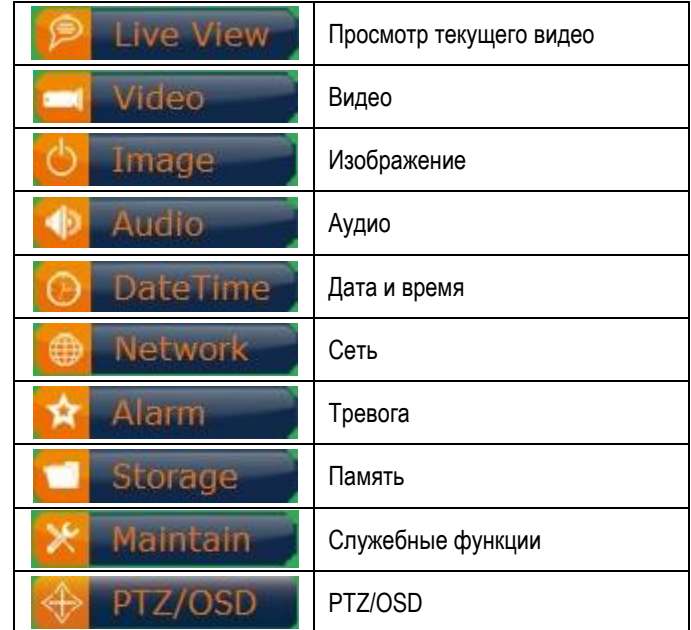

## <span id="page-13-0"></span>**1. Просмотр текущего видео**

Главная страница. Просмотр видео, транслируемого с камеры.

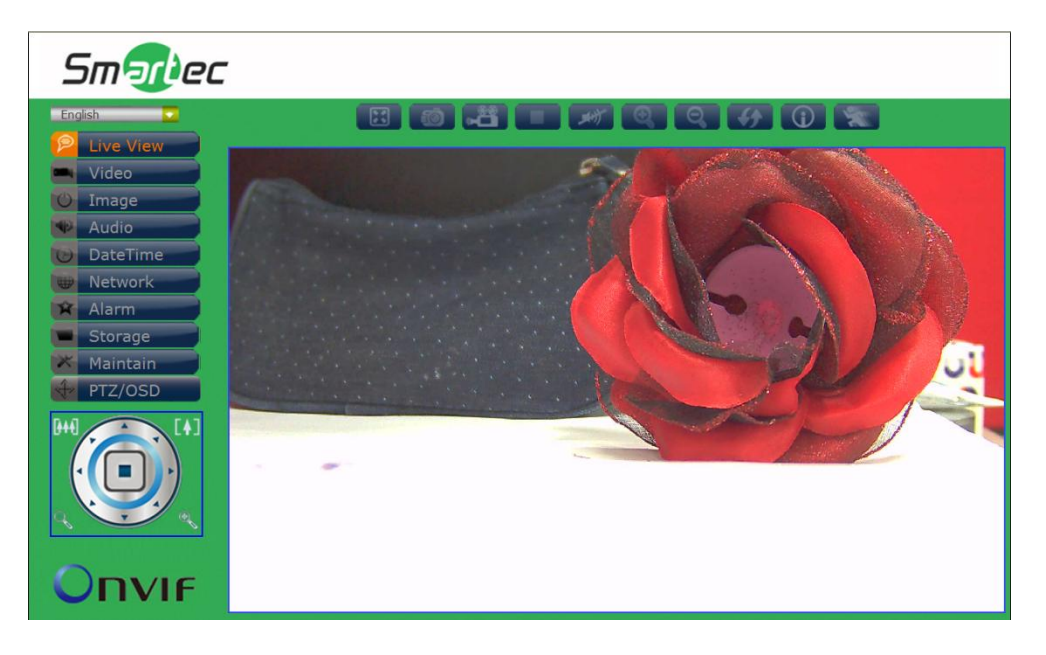

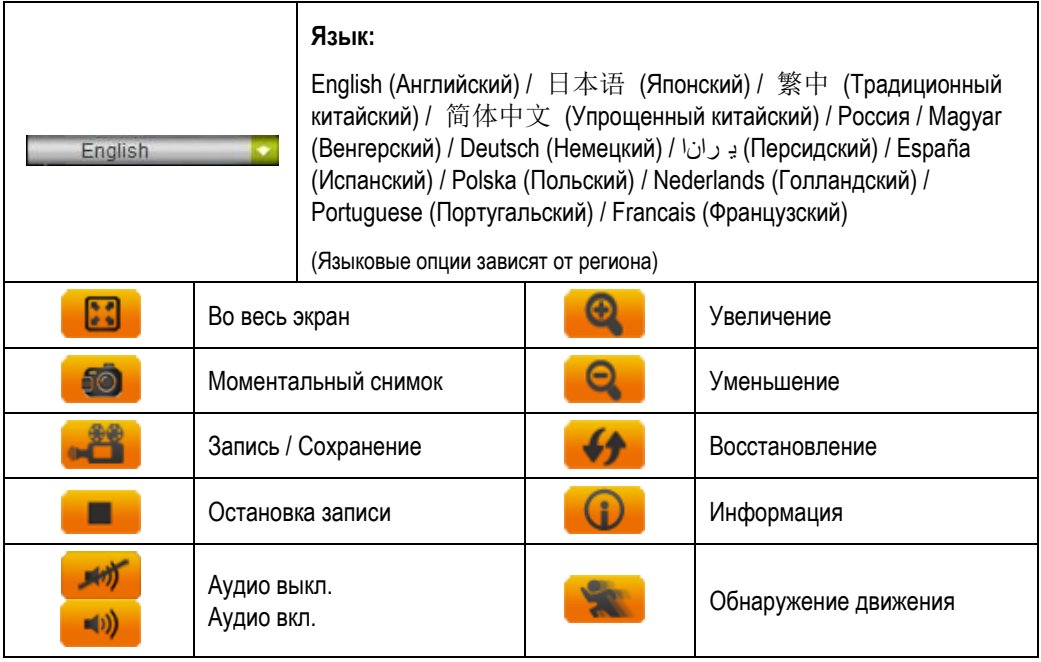

**Управление PTZ-камерой** *(Применяется только к моделям с функцией PTZ)***:** 

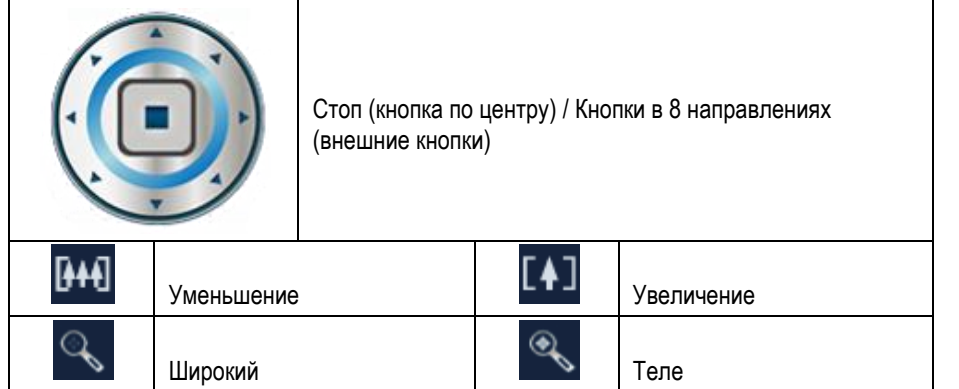

### <span id="page-14-0"></span>**2. Видео**

Изменение настроек IP-видео, типа потока и локального просмотра.

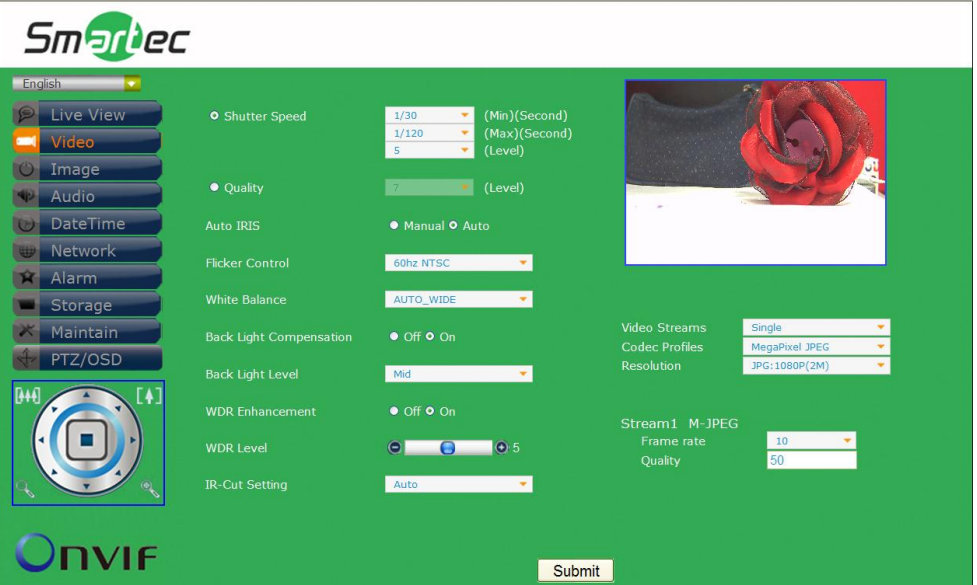

### **Затвор / Качество / Диафрагма**

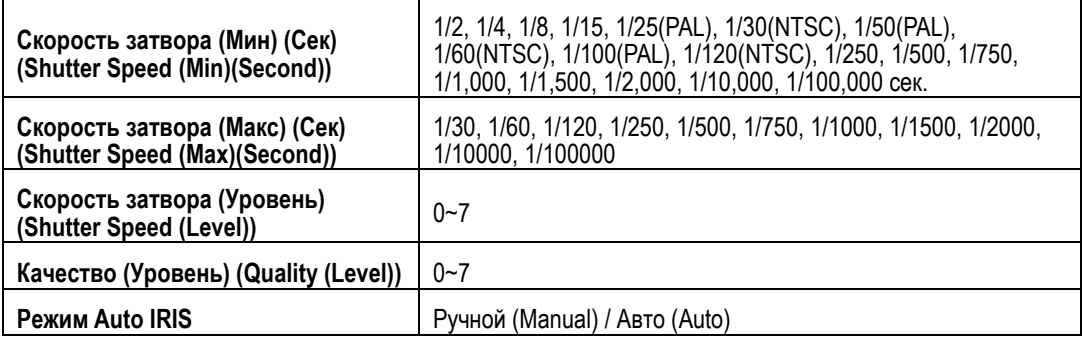

### **Коррекция мерцания / Баланс белого / Компенсация встречной засветки**

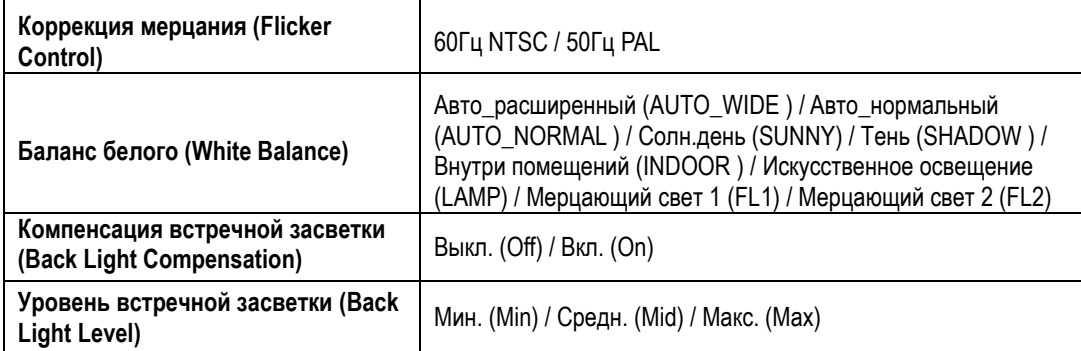

#### **Широкий динамический диапазон / ИК-фильтр**

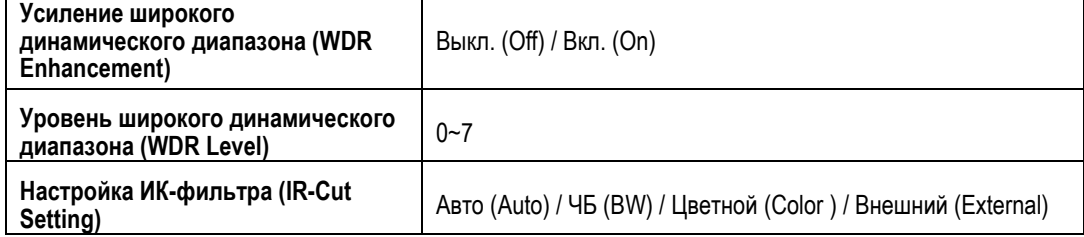

### **Тип потока**

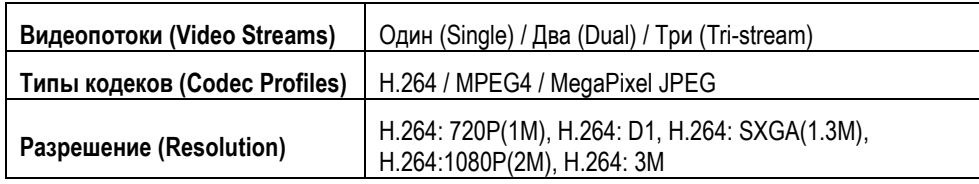

### **Поток1 M-JPEG**

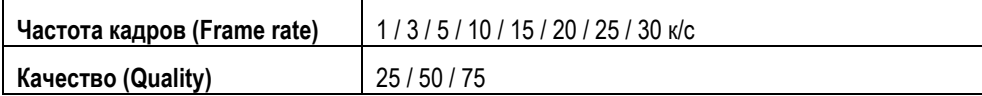

(**ПРИМЕЧАНИЕ:** Типы установок могут изменяться в зависимости от модели)

### <span id="page-17-0"></span>**3. Изображение**

Изменение установок изображения, экранного меню и расширенных установок изображения.

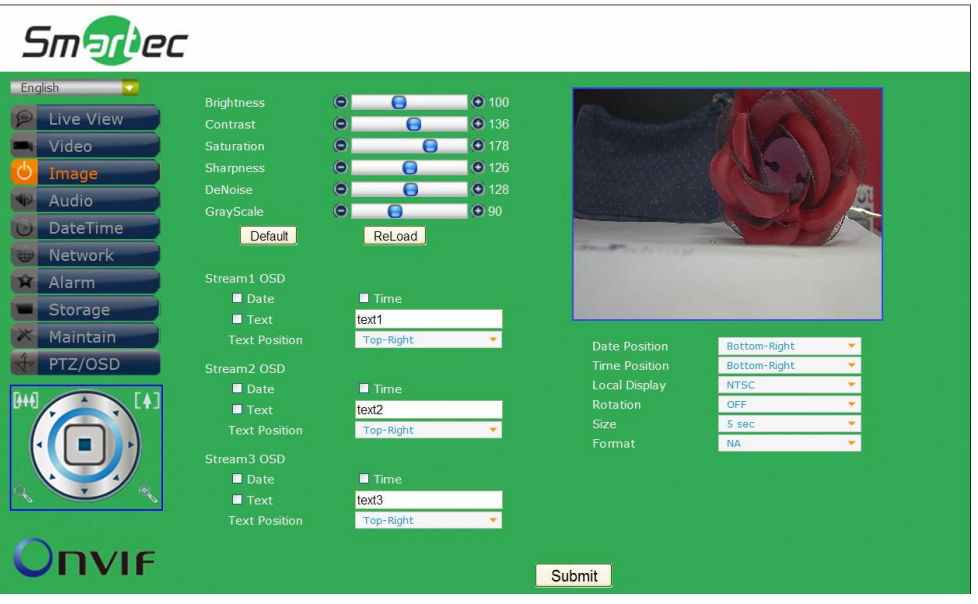

### **Изображение**

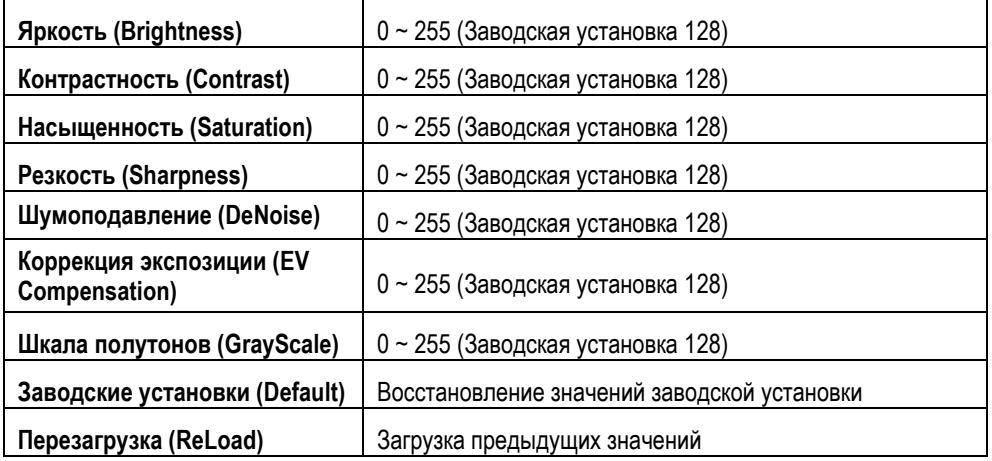

### **Экранное меню для Потока 1 / Потока 2 / Потока 3**

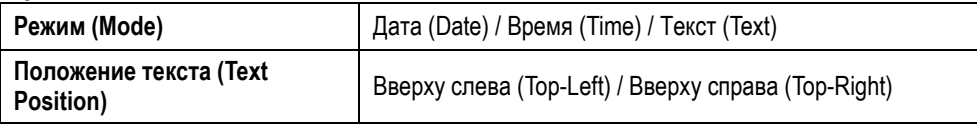

## **Локальный просмотр**

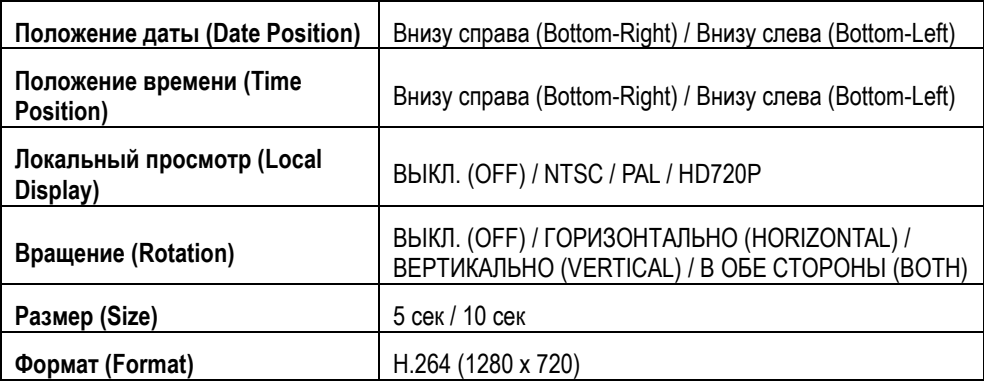

## <span id="page-19-0"></span>**4. Аудио**

Изменение установок аудио.

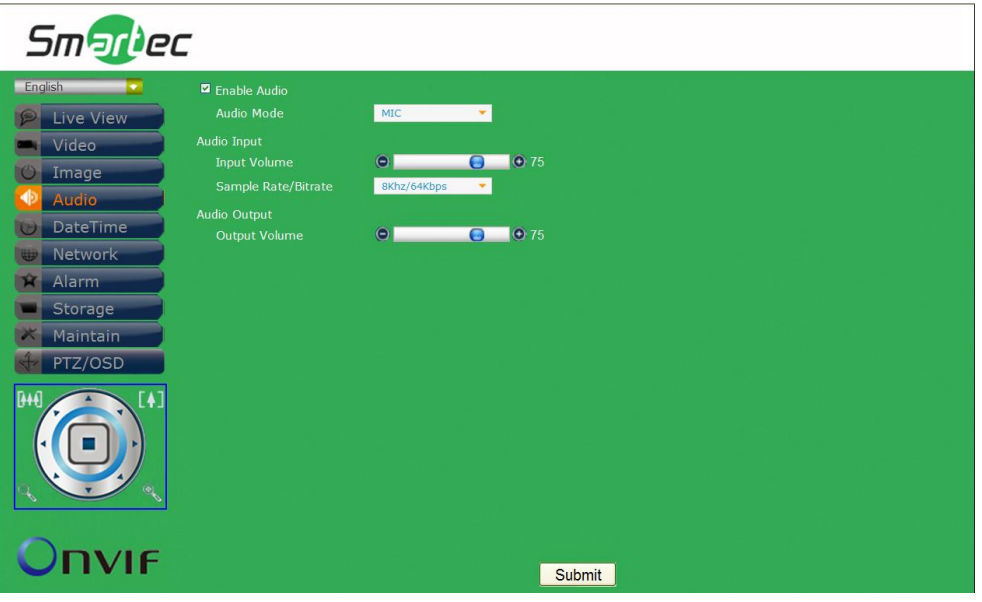

#### **Аудио**

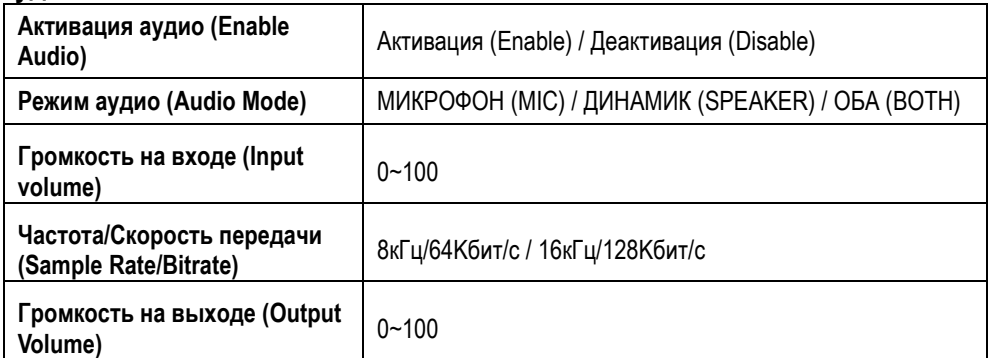

(**ПРИМЕЧАНИЕ:** Типы установок могут изменяться в зависимости от модели)

## <span id="page-20-0"></span>**5. Дата и время**

Изменение установок даты и времени.

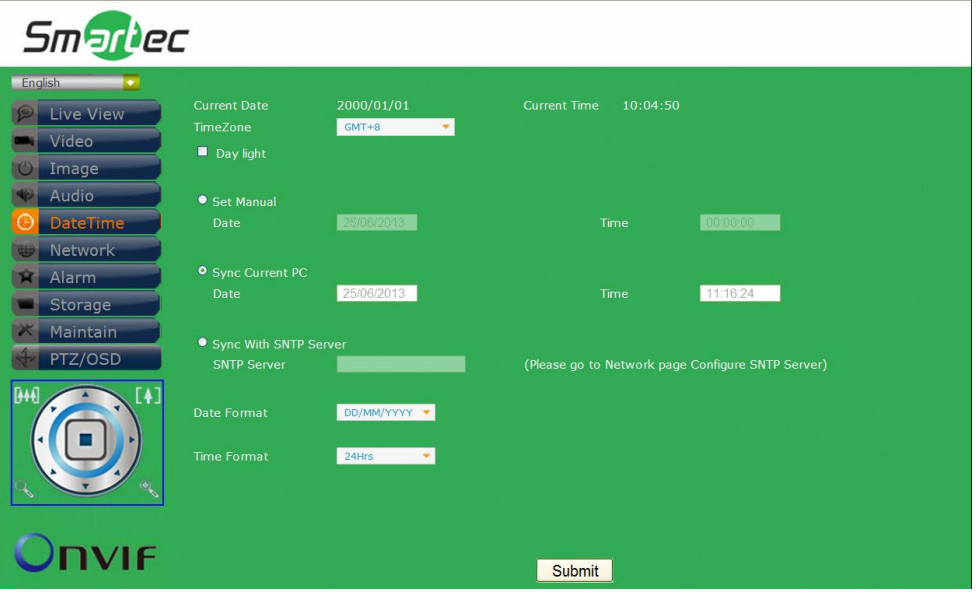

### **Дата и время**

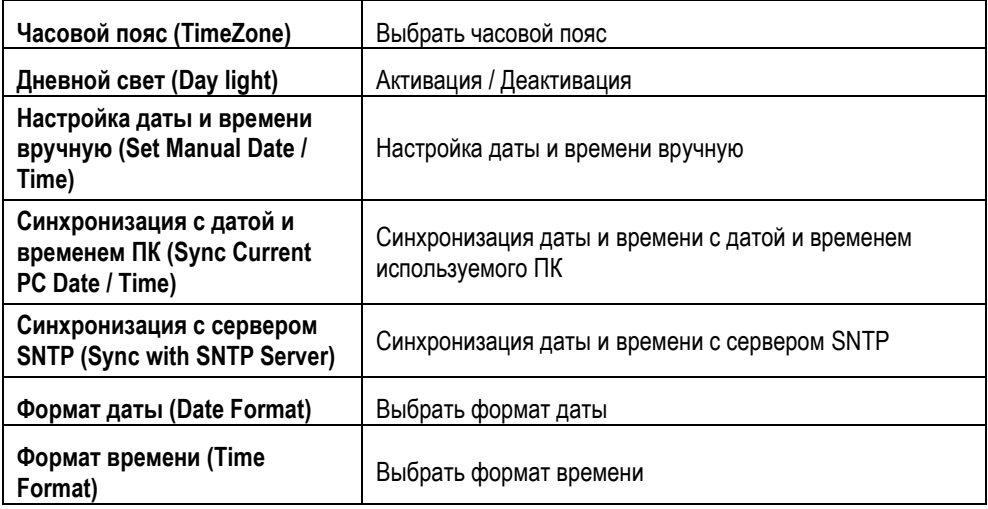

## <span id="page-21-0"></span>**6. Сеть**

Изменение установок сети и IP-адреса.

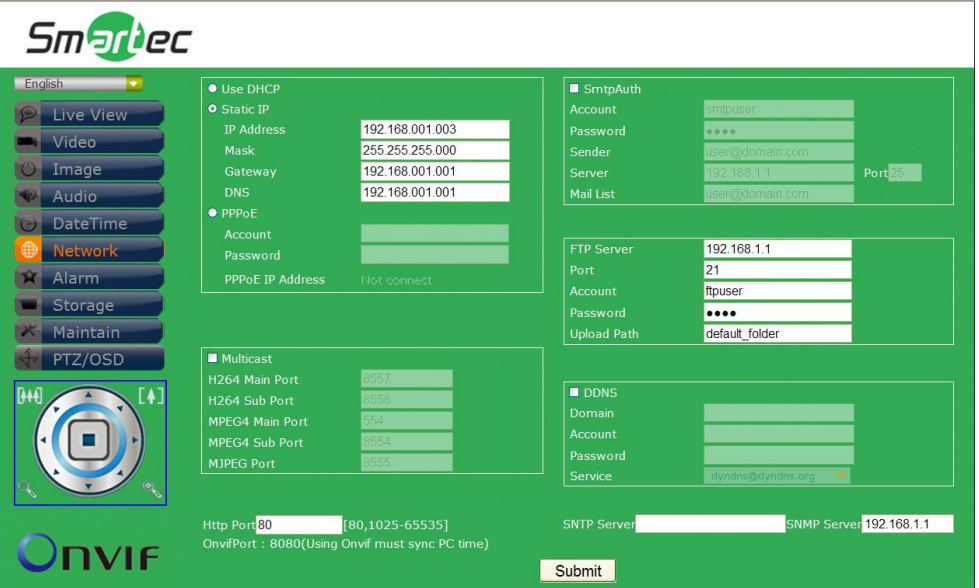

### **Протокол DHCP / Статический IP-адрес / Протокол PPPoE**

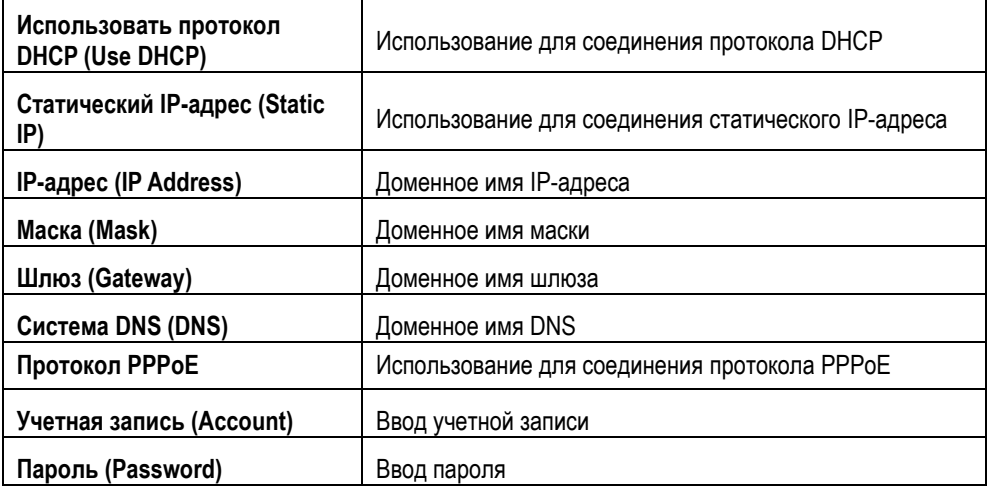

#### **Многоадресная передача**

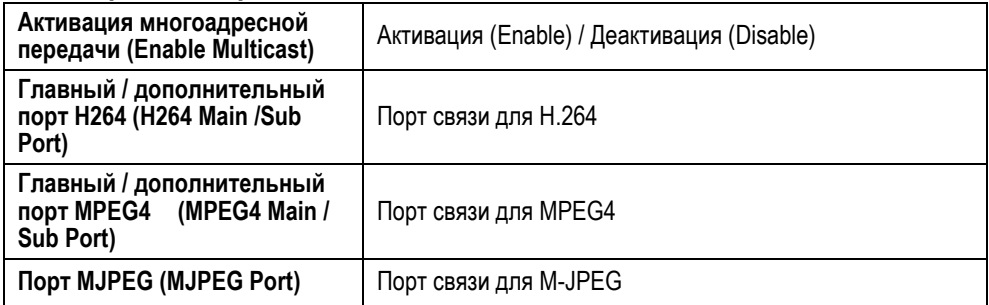

## **Протокол SMTP**

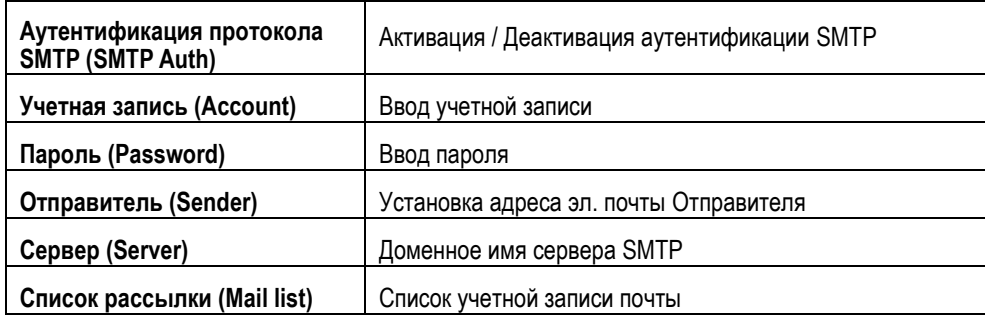

## **Сервер FTP**

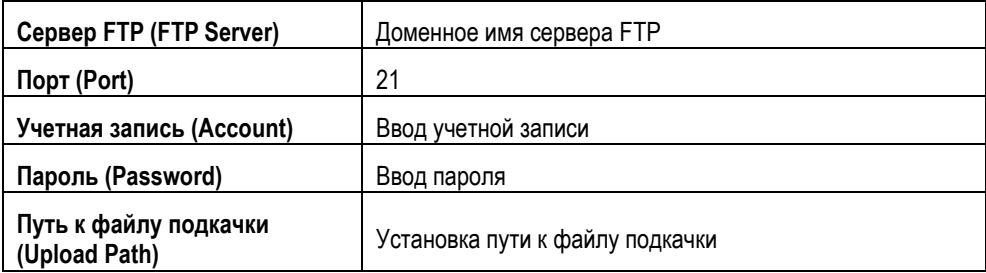

## **Сервер DDNS**

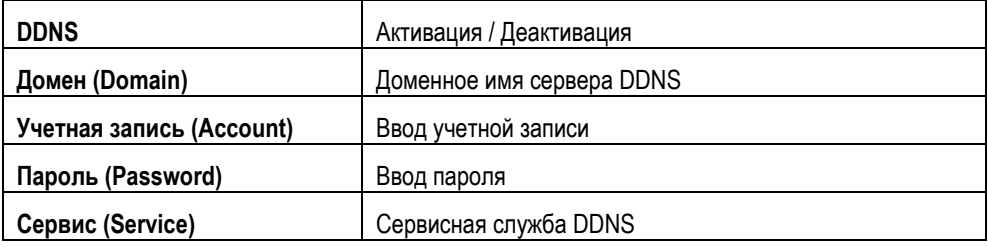

## **Стандарт Http / Onvif**

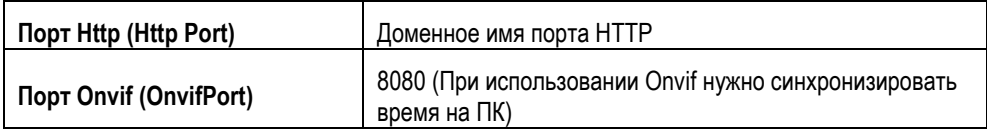

## **Сервер SNTP**

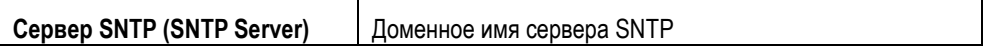

## **Сервер SNMP**

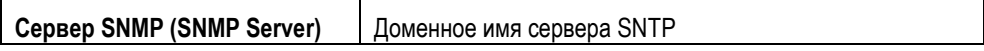

## <span id="page-23-0"></span>**7. Тревога**

Изменение установок активации тревоги и тревожных действий.

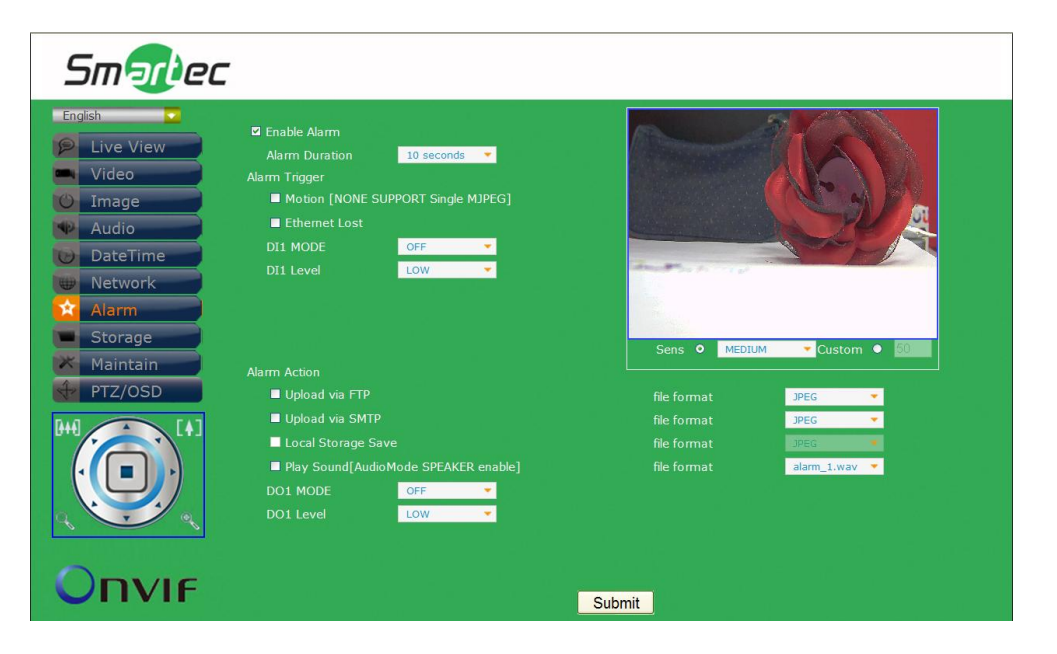

#### **Тревога**

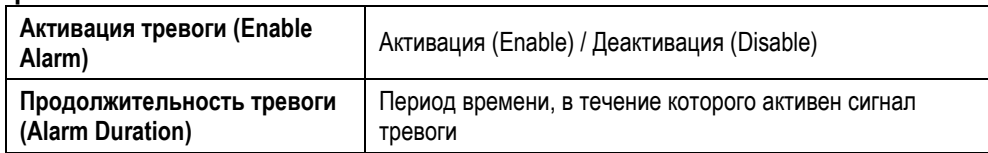

#### **Активация тревоги**

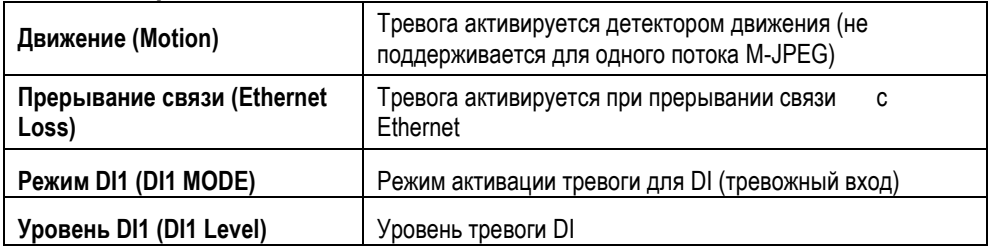

#### **Тревожное действие**

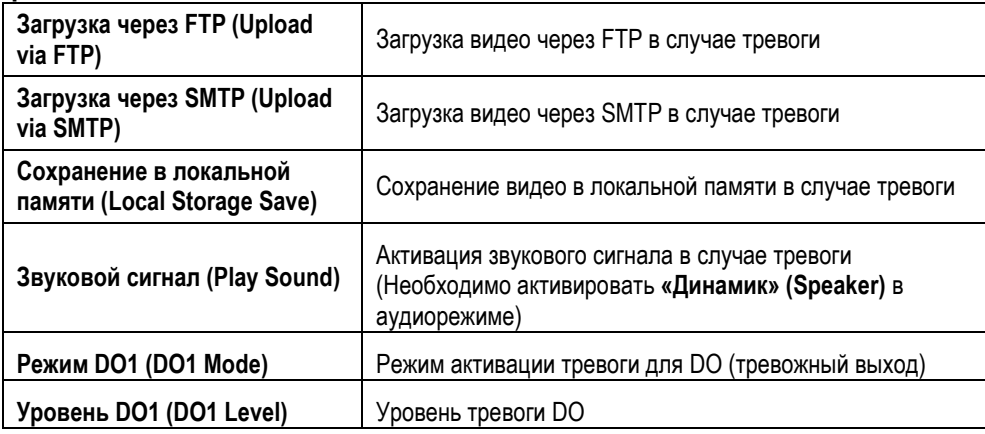

### <span id="page-24-0"></span>**8. Память**

Изменение установок памяти и загружаемых файлов.

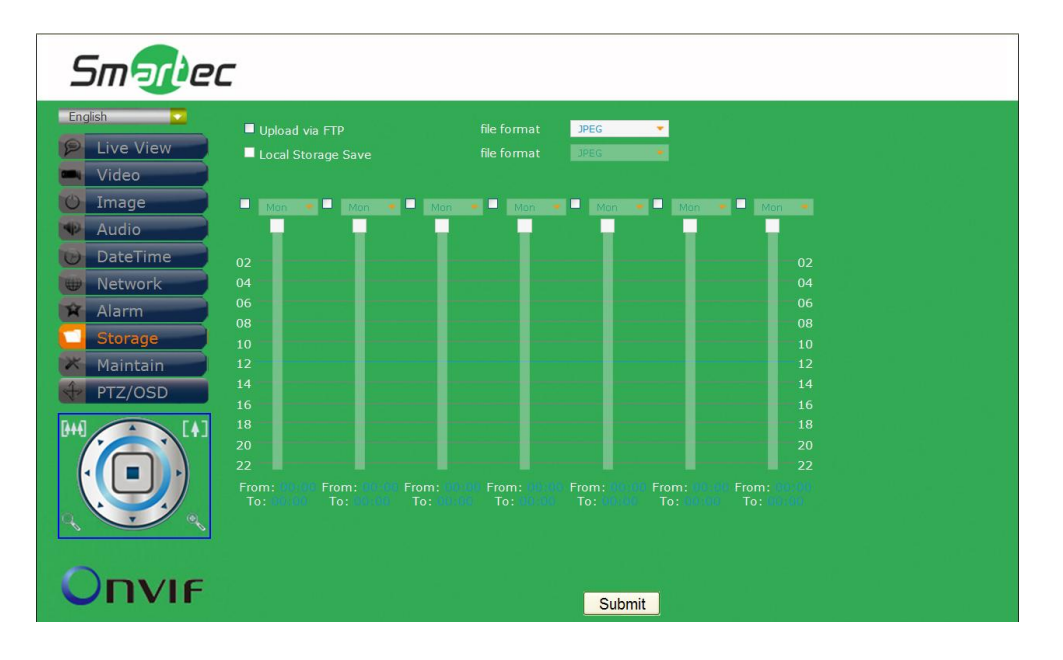

#### **Память**

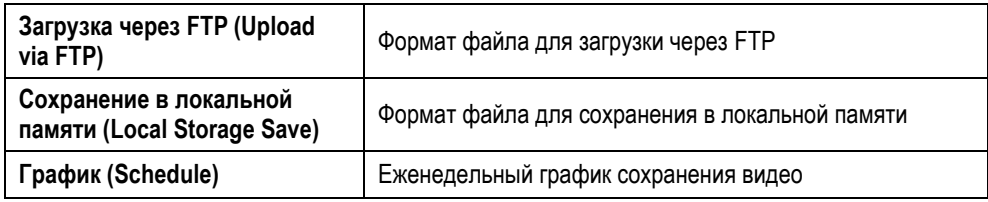

## <span id="page-25-0"></span>**9. Служебные функции**

Настройка имени пользователя, пароля и обновление аппаратного ПО.

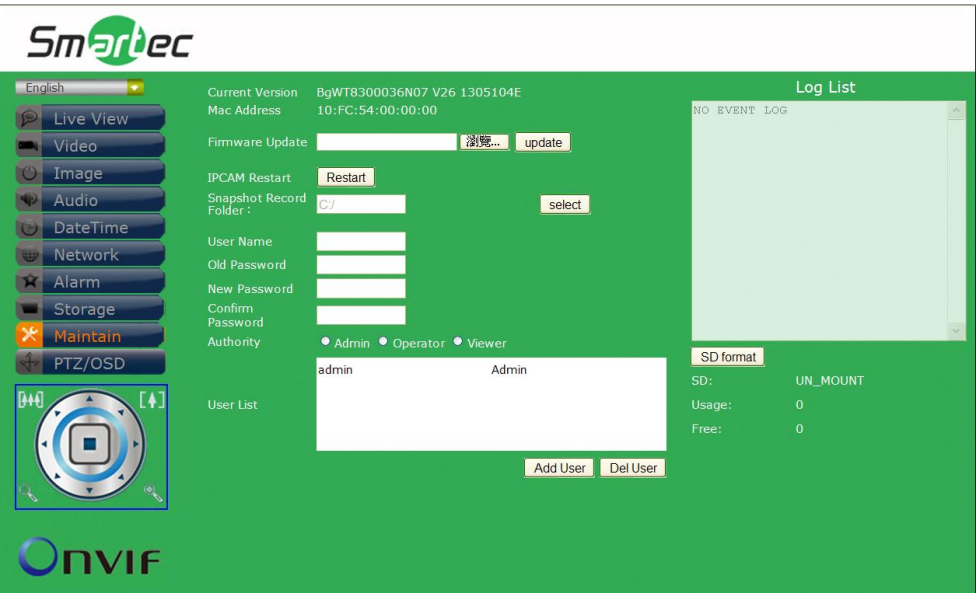

## **Служебные функции**

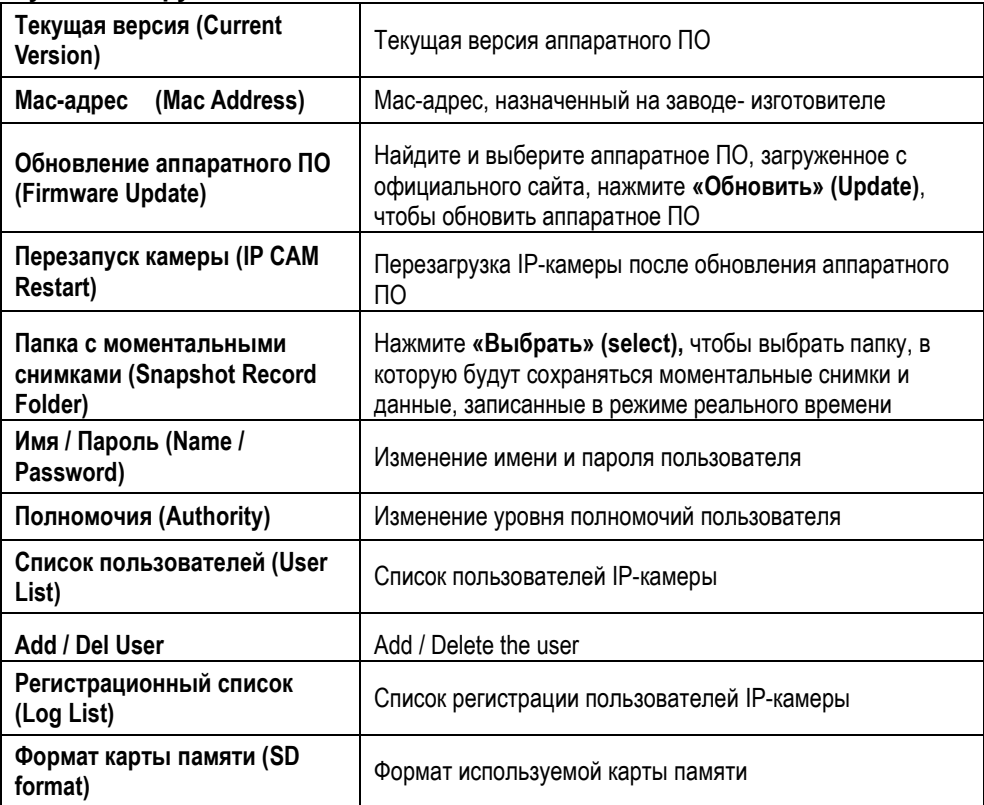

## <span id="page-26-0"></span>**10.PTZ/OSD**

Настройка команд управления поворотной камеры PTZ

(Поворот/Наклон/Увеличение)/OSD. Заводская установка протокола – **Pelco D** и **Pelco P**. Для использования других протоколов (не Pelco D и Pelco P) выполните настройки команд в поле **«Пользовательские установки»** (**Customize)**.

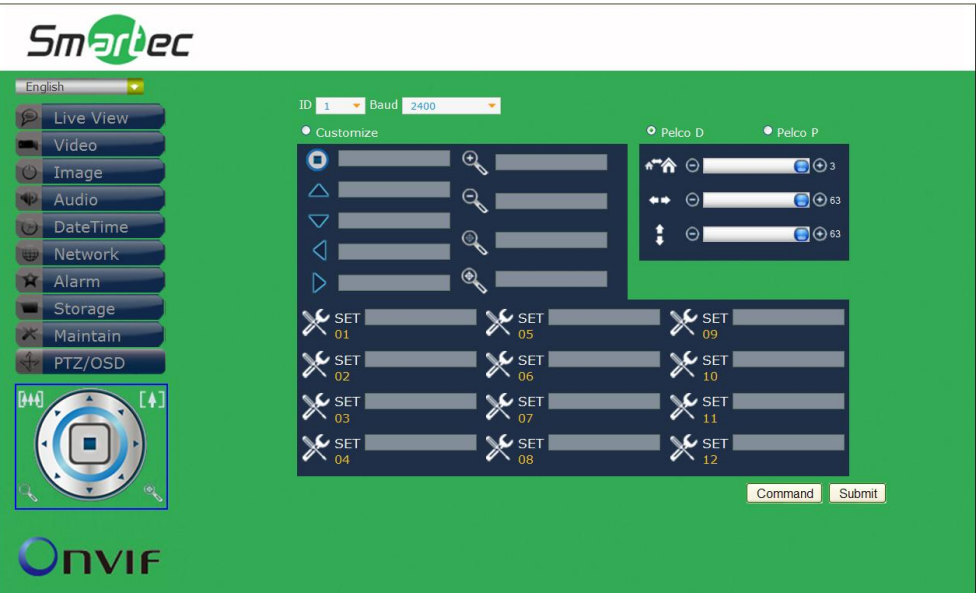

#### **Общие установки**

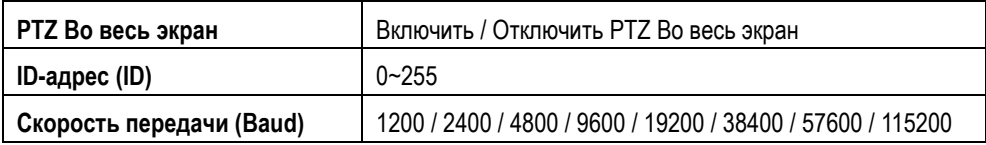

#### **Pelco D / Pelco P**

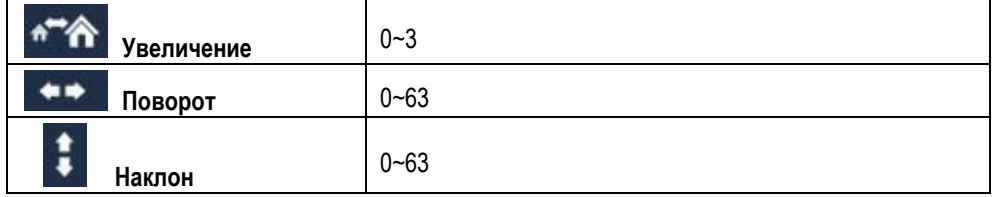

#### **Пользовательские установки**

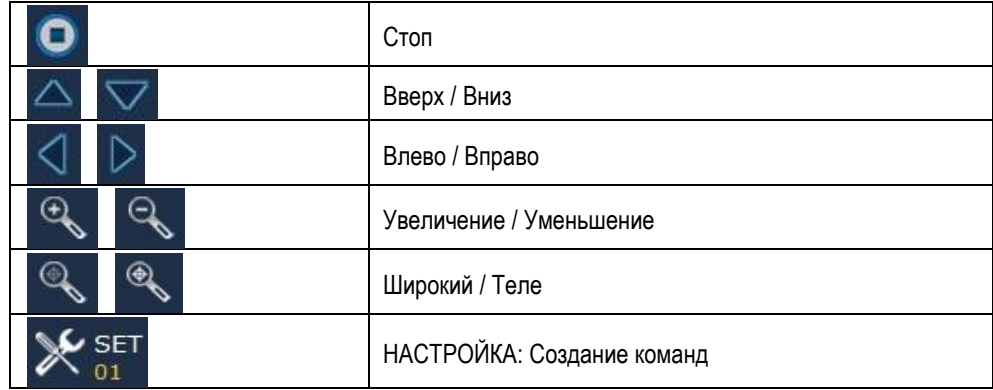